## FTP PROTOCOL RITTEN BY THE ONE

بسم االله الرحمن الرحيم

- الإتفاقية.
- ماهو المقصود بكلمة بروتوكول (protocol(.
	- مقدمة عن بروتوكول نقل الملفات (ftp(.
		- أوامر بروتوكول نقل الملفات (ftp(.
- فهم الأكواد الرقمية التي يصدرها بروتوكول نقل الملفات أثناء عملية إرسال وإستقبال الأوامر.
	- كيف يتم الإتصال بين جهاز الخادم (server (وجهاز العميل (client(.

• بعض الأمثلة على بروتوكول نقل الملفات (ftp(.

• كلمة أخيرة.

• الإتفاقية: لقد كتبت هذا الملف لغرض تثقيف الشباب العربي في مجال علوم الحاسب الآلي. وهذا الملف مجاني للجميع ولا أريد من ورائه إلا شيء بسيط جدًا وهو دعوة صالحة في ظهر الغيب لي ولجميع أخواننا المسلمين في أنحاء العالم.كما أرجوا أن لا يتم التعديل في هذا الملف وإنسابه إلى غيري لأني قد تعبت فيه كثيرًا. كما أنني أؤؤكد أنني أرحب وبكل سعة صدر بالنقد البناء الذي يستفيد منه الجميع. كما أنه إذا وجدت عزيزي القارئ أي أخطاء في هذا الملف يرجى أخباري بها مشكورًا وسيتم وضع أسمك في هذا الملف مع التعديل.

• ماهو المقصود بكلمة بروتوكول (protocol(:

البروتوكول هو عبارة عن لغة التفاهم بين أجهزة الكمبيوتر. حيث أنه إذا كان هناك اختلاف في نوع البروتوكول المستخدم بين الأجهزة فإنه لن يتم التخاطب ونقل البيانات فيما بينها وذلك لأن الأوامر الصادرة من كلا الجهازين لن يتم التعرف عليها من قبل الطرف الآخر. ويمكننا تشبيه البروتوكول باللغة عند الإنسان فلو مثلاً شخص يتكلم العربية ويريد أن يتكلم مع شخص آخر ۖ ولكن هذا الشخص لا يعرف العربية وإنما يعرف لغة أخرى غيرها وليكن مثلاً اللغة الإنجليزية . في هذه الحالة عندما يتحدث أحد هاذين الطرفين لن يتم فهمه من قبل الطرف الآخر وذلك لإختلاف عنصر التوحيد بين اللغتين. أما إذا كان كلا

الطرفين يتحدثون اللغة العربية فسيسهل على كل طرف فهم طلب الآخر.كذلك هو الحال في أنظمة الكمبيوتر.

## • مقدمة عن بروتوكول نقل الملفات (ftp(.

بروتوكول (ftp (وهو إختصارًا ل (protocol transfer file (أي بروتوكول نقل الملفات .وهذا البروتوكول عبارة عن تطبيق يعمل في الطبقة الرابعة من طبقات (ip/tcp (وهذه الطبقة تدعى بطبقة التطبيقات(layer application(. ويقوم هذا البروتوكول عادة بنقل نسخة من الملفات إلى الجهاز الهدف مع ترك نسخة منها في الجهاز المصدر. وقد صمم هذا البرتوكول لكي يعمل بين أجهزة مختلفة في النوع. كذلك ليعمل بين جهازين يعملان بنظامين تشغليين مختلفين مثلاً يمكن لجهاز يستخدم نظام الويندوز (windows(، وجهاز آخر يعمل بنظام ( Linux (أن يتم الربط بينهما دون التأثير على عمل البروتوكول. وبروتوكول نقل الملفات يستطيع أن ينقل فقط أنواع محدودة من الملفات (binary, ASCII) .ولكي تستخدم هذا البرتوكول لابد أن يكون لك حساب على الخادم (server ( وهذا الحساب يكون باسم مستخدم خاص بك وكذلك كلمة مرور . ويوجد أيضًا هناك بعض الخوادم التي تقدم هذه الخدمة بوضعية التخفي (anonymous ( وسيتم مناقشتها لاحقًا في الأمثلة.

ويتميز بروتوكول نقل الملفات عن باقي البروتوكولات الأخرى في أنه وعند قيامه بعملية نقل الملفات ينشئ إتصالين وهما:

ا. إتصال التحكم (control connection):

وهذا الإتصال خاص بنقل الأوامر بين جهازي الخادم (server (والعميل ( client(. وهذا الإتصال يأخذ المنفذ (21) كإفتراضي له حيث أن الخادم يفتح هذا البورت وينتظر أن يجري جهاز العميل الإتصال من خلاله أي أن البورت (21) يكون في وضع (listen (أي إنصات لأي إتصال قادم. وهذا النوع من الإتصال يكون دائم أي لا ينقطع إلا إذا قام أحد الطرفين بقطع الإتصال عن الطرف الآخر بخلاف النوع الثاني من الإتصالات.

. إتصال البيانات (data connection):

وهذا الإتصال ينشأ عندما يتم نقل الملفات من العميل إلى الخادم أو العكس. أي أن هذا الإتصال يعتبر مؤقتًا فقط إلى أن يتم إنهاء المهمة الذي يقوم بها وهي عملية النقل للملفات. وسوف نتحدث عن هذين النوعين من الإتصالات في الفقرات القادمة من هذا الملف.

• أوامر بروتوكول نقل الملفات (ftp(:

في حيقيقة الأمر أن الأوامر التي يقوم المستخدم بكتابتها عند القيام بعمليات نقل الملفات بين الخادم والعميل تختلف عن الأوامر التي يتم إرسالها من جهاز العميل إلى جهاز السيرفر مثلا الأمر (cd) يستخدم للتنقل بين الأدلة على السيرفر فعندما تكتبه في موجه ال (ftp (فإنه يتحول إلى الأمر (CWD (أي الأمر الذي سوف يرسل من جهازك (العميل)إلى الجهاز الآخر (الخادم) هو الأمر (CWD (.وسوف نوضح هنا بعض أهم الأوامر التي تستخدم بكثرة عند إستخدام هذا البروتوكول. • الأمر (lcd(:

وهذا الأمر يستخدم للتنقل بين الأدلة على جهاز العميل (client (أي جهازك الذي تعمل عليه.لاحظ المثال التالي.

ftp> lcd dir1 Local directory now C:\dir1.

لاحظ في المثال السابق قد تم الإنتقال إلى المجلد (1dir (على جهازك ولاحظ هنا أنه لن يتم إرسال الأمر للسيرفر لأن ذلك متعلق بجهازك أنت . وليس بالسيرفر. ويستخدم الأمر (.. lcd (للإنتقال إلى الدليل الذي يعلو الدليل الذي تعمل عليه أنت حاليًا. ملاحظة: في جميع الأوامر التالية سوف يتم مناقشتها بعد قليل سوف ترسل

للسيرفر وذلك لتعلقها به لذلك سوف يكون الأمر الذي تكتبه أنت هو الذي يلي الموجه (<ftp (أما الذي يلي العلامة (<---) فهو الأمر الفعلي الذي يرسل من جهازك للسيرفر.

 $\lceil (cd) \rceil$  الأمر  $\lceil$ 

وهذا الأمر يستخدم للتنقل بين أدلة المستخدم على الجهاز الخادم(server (وهذا الأمر هو الأمر هو الذي نكتبه عند إستخدامنا لهذا الأمر ولكن الأمر الذي يرسل من جهاز العميل (client (هو الأمر (CWD(.لاحظ المثال التالي أنه عندما إستخدمنا الأمر (cd (فإن الأمر الذي أرسل للجهاز الخادم هو (CWD(.

ftp> cd downloads ---> CWD downloads

لاحظ أن السطر الأول هو الأمر الذي نكتبه نحن، أما السطر الثاني فهو الأمر الحقيقي الذي أرسل للجهاز الخادم (server (ولاحظ هنا أنه (CWD (كما ذكرنا . وسنتعرف في فقرة الأمثلة كيف نتعرف على الأوامر المرسلة من أجهزتنا إلى أجهزة السيرفر.

• الأمر (.. cd(:

وهو يستخدم للإنتقال إلى الدليل الذي يعلو الدليل الحالي. وأعتقد أن هذا الأمر معروف لدى مستخدمي الدوس أو اللينوكس. لاحظ المثال التالي:

ftp $>$  cd  $\ldots$ ---> CWD ..

• الأمر (pwd(:

ويستخدم هذا الأمر للعرض المسار المتواجد عليه حاليًا مثل:

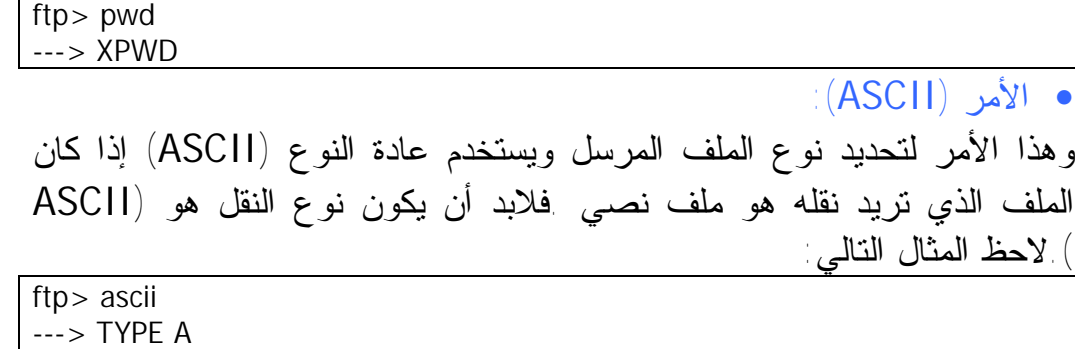

لاحظ أن الأمر المرسل من أجهزتنا إلى السيرفر هو الأمر (A TYPE(. • الأمر (binary(: وهذا الأمر أيضًا يستخدم لتحديد نوع الملف المرسل ويستخدم عادًة النوع ( binary (مع الملفات المضغوطة والبرامج التطبيقية والصور.وعند إستخدام هذا الأمر يرسل للسيرفر الأمر (I TYPE (لاحظ المثال التالي:

ftp> binary | ---> TYPE |

 $(|dir\rangle$  • الأمر  $|$ ويستخدم هذا الأمر عادًة لسرد محتويات دليل ما على السيرفر وفي حقيقة الأمر أنه عندما نستخدم هذا الأمر فإنه يرسل إلى السيرفر أمرين وليس أمر واحد كما كتبنا نحن لاحظ المثال التالي:  $f_{\text{th}}$  directed  $f_{\text{th}}$ 

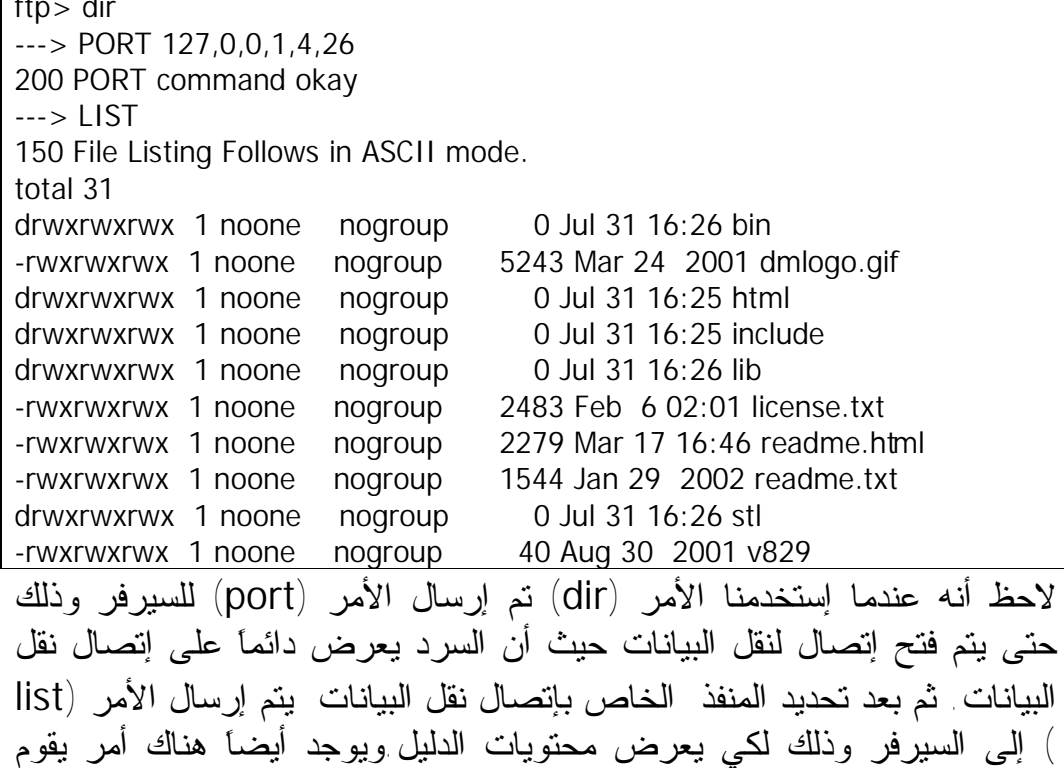

بنفس مهمة الأمر (dir) وهو الأمر (ls) ولك حرية الإختيار في في إستعمال أي منهما . وأعتقد أنك إذا كنت من مستخدمين نظام التشغيل دوس فإنك سوف تستخدم الأمر (dir) أما إذا كنت من مستخدمي أنظمة اليونكس فإنه من المؤكد أنك سوف تختار الأمر (ls). • الأمر (mkdir(: ويستخدم هذا الأمر لإنشاء مجلد جديد على الجهاز الخادم (server). وعند إستخدام هذا الأمر فإن جهاز العميل سوف يرسل الأمر (XMKD(. لاحظ المثال التالي: ftp> mkdir dir1 ---> XMKD dir1 حيث هنا أن إسم المجلد هو (1dir(.  $|r|$  الأمر  $r$   $\blacksquare$ ويستخدم هذا الأمر لحذف ملف من على السيرفر . وعند إستخدام هذا الأمر فإن جهاز العميل سيرسل الأمر (XRMD(.لاحظ المثال التالي: ftp> rmdir dir1 ---> XRMD dir1 حيث أن إسم المجلد المراد حذفه هو (1dir(. • الأمر (rename(: ويستخدم هذا الأمر لإعادة تسمية الأدلة والملفات على السيرفر .وعند إستخدام هذا الأمر فإنه يرسل أمرين من السيرفر لاحظ المثال التالي: ftp> rename dir dir1 ---> RNFR dir 350 Enter the name to rename it to... ---> RNTO dir1 لاحظ أن (dir (هو اسم الدليل الحالي أما (1dir (فهو إسم الدليل الذي ستغير اسم الدليل إليه وكما قلنا سابقًا أن هذا الأمر يرسل أمرين وهما (RNFR) وهي إختصار (from rename (أي أعد تسمية هذا الدليل من هذا الاسم إلى الذي سيرسله الأمر (RNTO (.  $\lceil (qet) \rceil$ الأمر  $\lceil s \rceil$ وهذا الأمر يستخدم لأخذ ملف معين من على السيرفر . وعند إستخدام هذا الأمر سوف يرسل أمرين الأول هو الأمر (PORT (وذلك لتحديد البورت الذي سوف يفتح من خلاله إتصال نقل البيانات. أما الأمر الآخر فهم الأمر ( RETR (وهو الأمر الذي يخبر السيرفر أن يجلب الملف المعين.لاحظ المثال التالي: ftp> GET TEXT11.TXT ---> PORT 127,0,0,1,4,15

200 PORT command okay

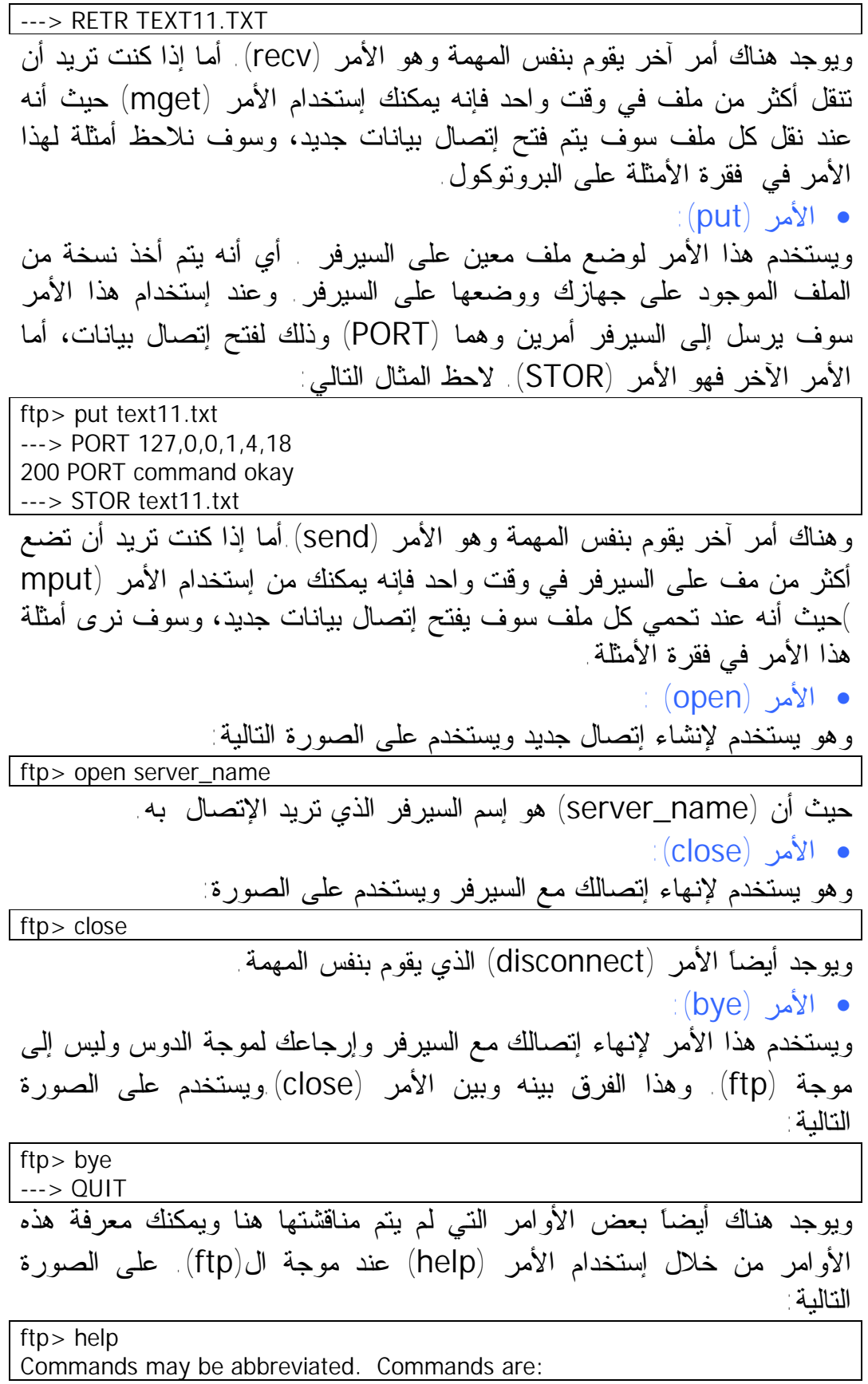

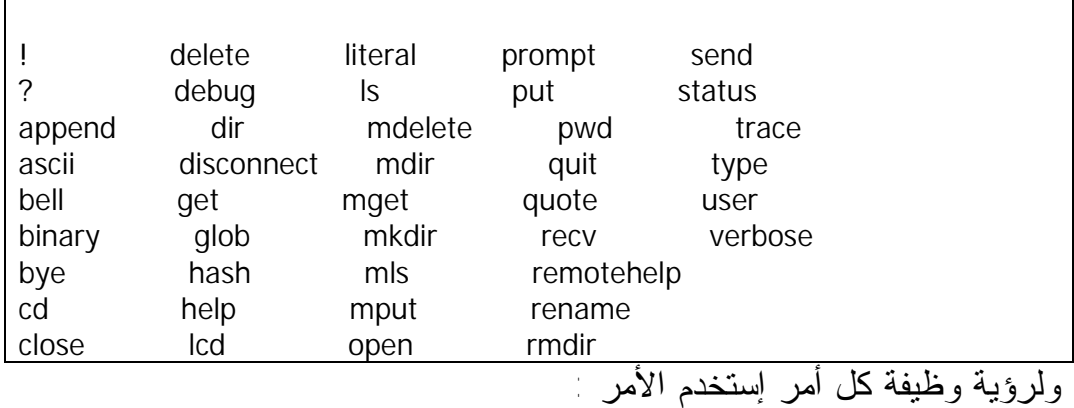

ftp>? Command

حيث أن (command (هو الأمر الذي تريد الإستعلام عنه.

• فهم الأكواد الرقمية التي يصدرها بروتوكول نقل الملفات أثناء عملية إرسال وإستقبال الأوامر.

عندما يرسل المستخدم أمرًا ما إلى السيرفر فإن السيرفر لابد أن يرد على المستخدم بما قد فعل السيرفر ويتكون هذا الرد عادًة من كود رقمي مكون من ثلاثة خانات حيث أن الخانة الأولى يكون أصغر رقم محتمل في هذه الخانة هو ( 1) أما أكبر عدد فهو (5). أما الخانة الثانية والثالثة فأقل عدد هو (0) وأكبر عدد هو (5).وكل خانة في هذا الكود الرقمي لها معنى والجدول التالي يبين معاني هذه الشفرات:

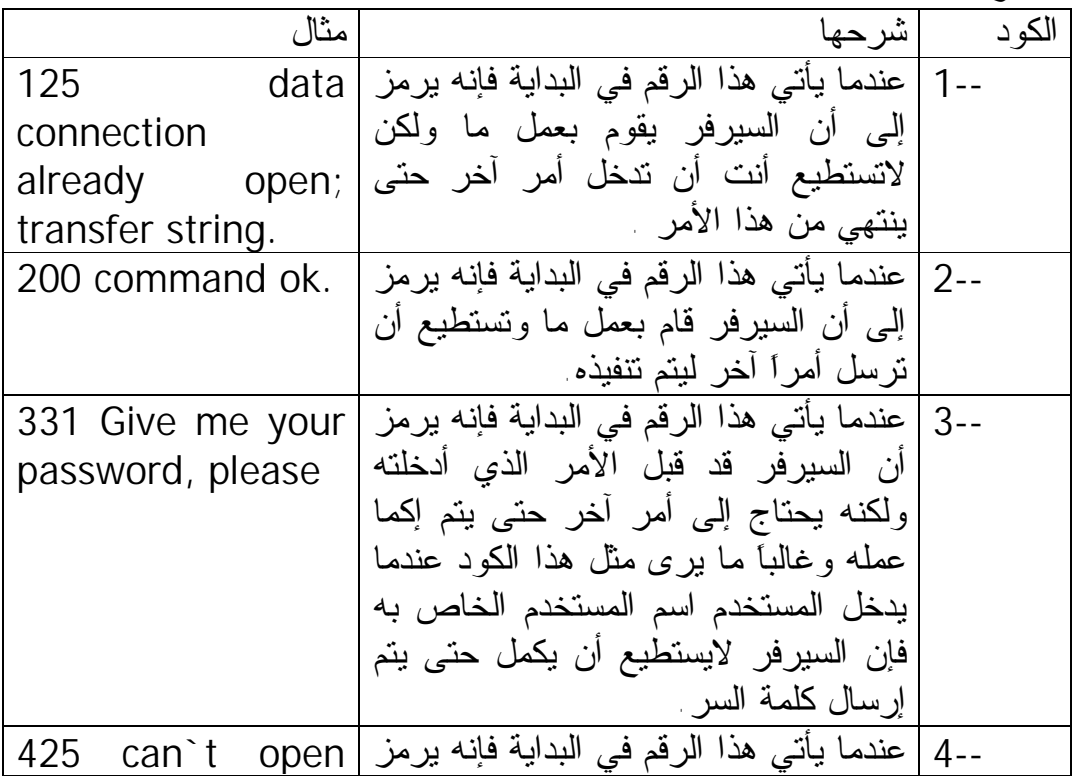

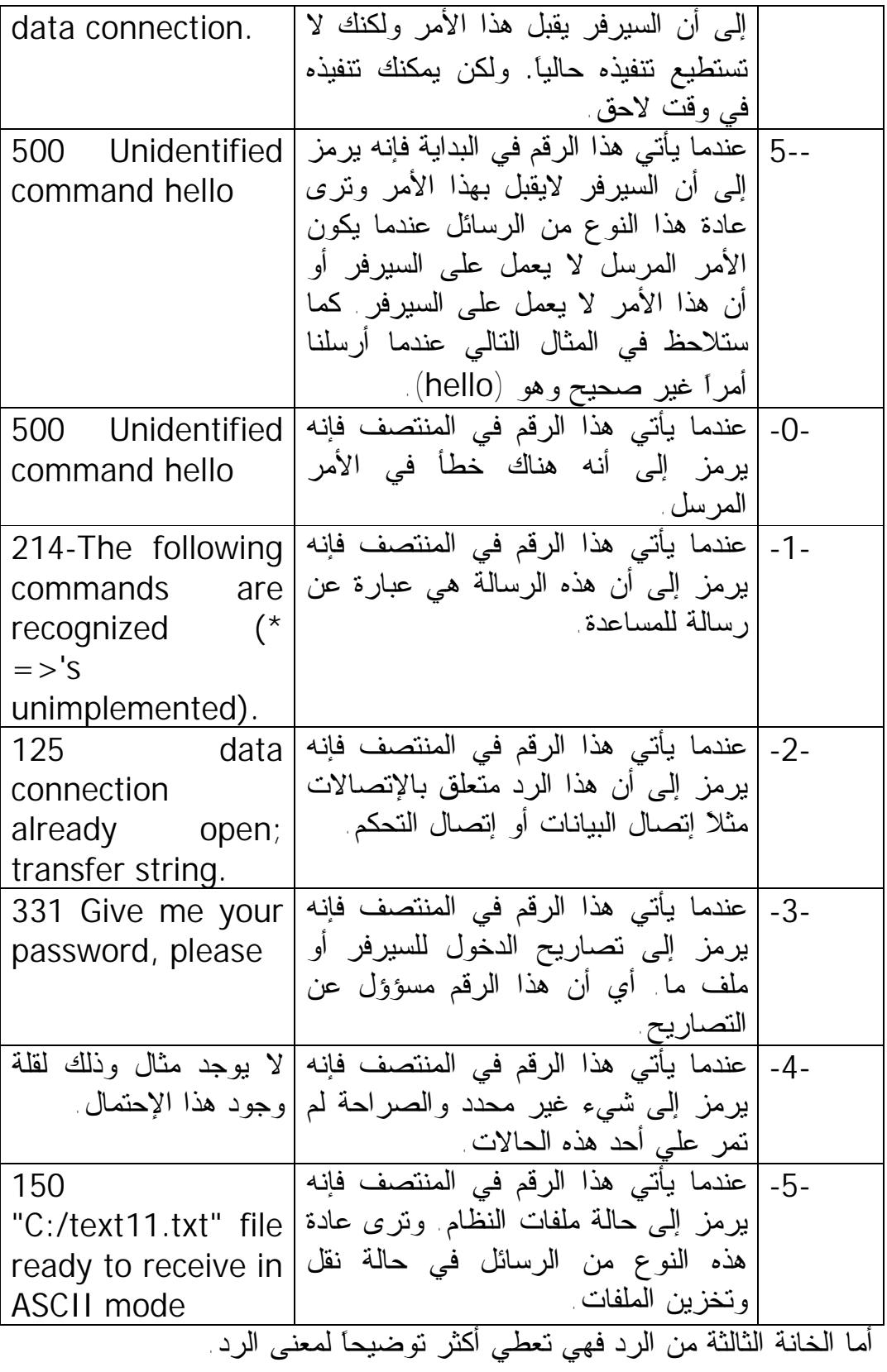

• كيف يتم الإتصال بين جهاز الخادم (server (وجهاز العميل (client(. عندما يهيئ جهاز ما على أنه يعمل كخادم بروتوكول نقل الملفات (ftp server) فإنه يتم فتح منفذ في هذا الجهاز (sever (حتى يتسنى للأجهزة الأخرى الإتصال به من خلال هذا المنفذ ويستمع عادة سيرفر بروتوكول نقل الملفات على المنفذ ( 21). ويتم الإتصال بينه وبين جهاز العميل بطريقة أنه عندما يتم تشغيل سيرفر بروتوكول نقل الملفات فإنه يفتح البورت (21) وينتظر أي إتصال قادم إليه وعندما يقوم جهاز العميل بطلب الإتصال بالسيرفر فإنه يقوم بإتمام هذا الإتصال مبدئيًا حيث أنه سيطلب منه اسم المستخدم وكلمة المرور الذي تصرح له بالدخول إلى السيرفر فإذا كانت صحيحة أتم الإتصال وتصبح حالة الإتصال هي ( established (أي تم الإتصال وهكذا يتم عمل إتصال التحكم والذي كما قلنا أنه يستخدم لكي يكون حلقة وصل بين السيرفر والمستخدم . ويتم إنشاء أيضًا إتصال آخر عندما يتم نقل الملفات من و إلى السيرفر ويعرف هذا الإتصال بما يسمى بإتصال البيانات أي أنه خاص بنقل البيانات فقط وهذا الإتصال يكون مؤقت فقط لفترة الإرسال وينتهي مهمته بعد ذلك بعكس إتصال التحكم الذي يكون مستمرًا أثناء إتصالك بالسيرفر ويتم إنشاء هذا الإتصال بطريقة أنه عندما مثلا يريد المستخدم أن يأخذ ملفًا ما من جهاز الخادم فإنه يرسل إلى السيرفر الأمر (PORT ) والصيغة العامة لهذا الأمر هو (6n5,n4,n3,n2,n1,n PORT (حيث أن ( 4n3,n2,n1,n (هو عنوان الإنترنت لك (الايبي الخاص بك) أما (6n5,n (هو الطريقة التي سوف يتم من خلالها معرفة رقم البورت الذي سيفتحه هذا الإتصال لاحظ المثال التالي:

 $\Rightarrow$  PORT 127,0,0,1,4,15 لاحظ أن الايبي الخاص بي هو (127.0.0.1) وذلك لأني أضع سيرفر (ftp ( على جهازي الخاص. أما (4,15) فهي خاصة برقم البورت الذي سوف يفتح في جهازك ويتم حساب ذلك على الصورة:

 $4*256+15$ 

لاحظ أن ناتج العملية السابقة هو (1039) إذًا سوف يتم فتح البورت (1039) في جهازك وذلك إستعدادًا لنقل الملفات.ولاحظ أنه سوف يتم فتح إتصال بيانات جديد كلما أردت أن تنقل ملف آخر غير الإتصال السابق وذلك لأنه عندما يتم الإنتهاء من عملية نقل الملفات فإن السيرفر ينهي هذا الإتصال من خلال البورت رقم (20 ) وعادًة ينهي السيرفر إتصال البيانات من خلال البورت (20).

• بعض الأمثلة على بروتوكول نقل الملفات (ftp(. مثال :١إستعراض محتويات دليل ما. لاحظ المثال الأول سوف نستعرض فقط محتويات الدليل الرئيسي لمستخدم ويمكنك تطبيق هذا الأمر على جميع أدلة السيرفر. لاحظ في المثال التالي أننا قمنا

بإستخدام هذا البروتوكول من خلال بيئة الويندوز (دوس) ويمكن تطبيق نفس المهام على بيئة أنظمة ال (nix (\*أيضًا . لاحظ أننا بعد أن قمنا بتشغيل غلاف الدوس كتبنا الأمر (62.114.95.161 d- ftp\>:C (ولاحظ أننا أضفنا الخيار (d (لهذا الأمر حتى يتسنى لنا رؤية الأوامر الحقيقة التي ترسل لسيرفر وهذه الأوامر تتمثل في كل مايلي العلامة (<---) . بعد ذلك إنتظرنا أن يتم الإتصال بين السيرفر والعميل (جهازك).

C:\>ftp -d 62.114.95.161 Connected to 62.114.95.161. 220 Serv-U FTP Server v4.0 for WinSock ready... User (62.114.95.161:(none)): tt ---> USER tt 331 User name okay, need password. Password: ---> PASS tt 230 User logged in, proceed. ftp> dir ---> PORT 212,93,164,155,6,65 200 PORT Command successful. ---> LIST 150 Opening ASCII mode data connection for /bin/ls.  $d$ rw-rw-rw- 1 user group 0 Jan 1 06:31.  $d$ rw-rw-rw- 1 user group 0 Jan 1 06:31 .. -rw-rw-rw- 1 user group 28827 Oct 1 1994 BOOKMARK.HTM drw-rw-rw- 1 user group 0 Jan 17 20:17 Fav drw-rw-rw- 1 user group 0 Jan 1 06:31 Hacking -r--r--r-- 1 user group 38912 Oct 17 1994 Scrap.shs 226 Transfer complete. ftp: 376 bytes received in 0.12Seconds 3.11Kbytes/sec. ftp> bye ---> QUIT 221 Goodbye! لاحظ أنه وكما قلنا أن السيرفر لابد أن يسألك عن اسم المستخدم وكلمة المرور وذلك حتى يرى إن كنت ممن يصرح لهم إستخدام هذا السيرفر ولاحظ أن اسم المستخدم هنا هو (tt) وكلمة المرور هي (tt) كما هو واضح في الجملة ( <--tt PASS (أي أنه يرسل كلمة المرور بدون أي تشفير.ثم بعد ذلك إستخدمنا الأمر (dir (لعرض محتويات الدليل ولاحظ أنه وبعد أن استخدمنا الأمر (dir (تم إرسال الأمر (212,93,164,155,6,65 PORT> --- (وذلك حتى يتم فتح إتصال بيانات جديد ولاحظ أن الايبي الخاص بي هو (212.93.164.155) أما البورت الذي سوف يتم فتحه على جهازي هو (256+65\*6) أي سيتم فتح البورت رقم (1601) لإتصال البيانات. وقد إستخدمت الأمر ( netstat -a ( حتى أرى الإتصالات التي تم مع السيرفر فوجدت الناتج التالي:

TCP unix:ftp-data 212.93.164.155:1601 TIME\_WAIT TCP unix:ftp 212.93.164.155:1597 ESTABLISHED كان هذا الناتج من الجهاز الذي يعمل عليه السيرفر لاحظ أنه كما قلنا أن السيرفر دائمًا ينهي إتصال البيانات من خلال البورت رقم (20) أو كما يدعى ب (-ftp data(.وتعني كلمة (WAIT\_TIME (أي أنه قد تم الإنتهاء من هذا المنفذ وسيتم إغلاقه. ولو دققت جيدًا لوجدت أنه قد تم إنهاء إتصال البيانات ولكن لم يتم إنهاء إتصال التحكم الذي هو في وضع (established (أي تام . وهكذا تحققنا من صحة أن إتصال التحكم تام مالم يقطع من السيرفر أما إتصال البيانات فينتهي كلما انتهى من نقل ملف ما. مثال :٢ أخذ ملف نصي من على السيرفر: في هذا المثال سوف نتعلم كيف نأخذ ملف واحد فقط من على السيرفر. لاحظ ما يلي: C:\>ftp -d 62.114.95.161 Connected to 62.114.95.161. 220 Serv-U FTP Server v4.0 for WinSock ready... User (62.114.95.161:(none)): uu ---> USER uu 331 User name okay, need password. Password: ---> PASS uu 230 User logged in, proceed. ftp> dir ---> PORT 212,93,164,155,6,140 200 PORT Command successful. ---> LIST 150 Opening ASCII mode data connection for /bin/ls.  $d$ rw-rw-rw- 1 user group 0 Feb 16 06:54.  $d$ rw-rw-rw- 1 user group 0 Feb 16 06:54. -rw-rw-rw- 1 user group 45856 Jul 25 2001 DOS.TXT -rw-rw-rw- 1 user group 8540 Jul 23 2001 Ports.txt -r--r--r-- 1 user group 4357 Mar 14 2001 happy99.txt -r--r--r-- 1 user group 1630 Mar 14 2001 mcafee.txt 226 Transfer complete. ftp: 382 bytes received in 0.16Seconds 2.39Kbytes/sec. ftp> ascii  $---$ > TYPE A 200 Type set to A. ftp> get mcafee.txt ---> PORT 212,93,164,155,6,141 200 PORT Command successful. ---> RETR mcafee.txt 150 Opening ASCII mode data connection for mcafee.txt (1630 bytes). 226 Transfer complete. ftp: 1630 bytes received in 4.31Seconds 0.38Kbytes/sec.

ftp> bye ---> QUIT

221 Goodbye!

في هذا المثال سوف يفتح البورت (256+141\*6) لإتصال البيانات. ولاحظ أنه قبل أن نستخدم أمر أخذ الملفات (get (الأمر (ascii (وذلك لأننا سوف نأخذ ملف نصي من على السيرفر وعادة عندما يتم تحميل ملفات نصية من على السيرفر أو وضع ملفات نصية على السيرفر فإننا نستخدم نظام النقل (ascii (أما إذا كان الهدف المراد أخذه من السيرفر أو وضعه عليه غير نصبي مثلاً صور أو ملفات تشغيلية فإنه يستخدم وسيلة النقل (binary (كما سنرى في المثال القادم. ويجب هنا أن ننبه أنه إذا كنت تريد أن تأخذ أكثر من ملف من على السيرفر في وقت واحد فإنه يتم إستخدام الأمر ( 2filename 1filename mget>ftp filename3) ثم بعد ذلك سيتم فتح إتصال بيانات جديد لكل ملف فمثلاً سيفتح إتصال بيانات للملف (1filename (وكذلك إتصال بيانات آخر للملف (  $\blacksquare$ 1964) و هكذا . مثال ٣ وضع ملف تشغيلي على السيرفر. في هذا المثال سوف نرى كيف يتم نقل الملفات التشغيلية بإستخدام نظام النقل ( binary(. لاحظ ما يلي.

C:\>ftp -d 163.121.153.40 Connected to 163.121.153.40. 220 Serv-U FTP Server v4.0 for WinSock ready... User (163.121.153.40:(none)): uu ---> USER uu 331 User name okay, need password. Password: ---> PASS uu 230 User logged in, proceed. ftp> binary ---> TYPE I 200 Type set to I. ftp> put crypt.exe ---> PORT 212,93,169,233,7,178 200 PORT Command successful. ---> STOR crypt.exe 150 Opening BINARY mode data connection for crypt.exe. 226 Transfer complete. ftp: 40960 bytes sent in 0.01Seconds 4096.00Kbytes/sec. ftp> bye ---> QUIT 221 Goodbye! لاحظ في المثال السابق أنه قد إستخدام الأمر (binary (وذلك لأننا نريد أن ننقل ملفي تطبيقي وبعد ذلك قمنا بإستخدام الأمر (PUT (والذي يستخدم لتخزين ملف على السيرفر . ولاحظ أننا لو أردنا أن نحمل إلى السيرفر عدة ملفات فإننا نستخدم ملف كل وعند) ftp>mput filename1 filename2 filename3) الأمر يتم نقله إلى السيرفر فإنه يتم فتح إتصال بيانات جديد.

مثال :٤ تسجيل دخول للجهاز الخادم بوضع المجهول (anonymous(: كما ذكرنا سابقًا أنه عندما تريد إستخدام بروتوكول نقل الملفات مع أحد الأجهزة الخادمة فإنه لابد أن يكون لك اسم مستخدم وكلمة مرور أيضًا ولكن يمكنك أيضًا أن تقوم بتسجيل الدخول بوضع التخفي وذلك إذا كان الجهاز الخادم (server ( يدعم هذا الوضع لاحظ الجلسة التالية التي أجريتها على أحد أنواع السيرفرات الموجودة على جهازي ولذلك سوف تلاحظ أن قد تم إستخدام رقم الايبي ( 127.0.0.1) ونظرًا لأن الطريقة واحدة لتسجيل الدخول فإنه سينطبق على أي سيرفر أخر.

C:\>ftp -d 127.0.0.1 Connected to 127.0.0.1. 220-This FTP site is running a copy of WFTPD that is NOT REGISTERED 220- 220-Shareware can only improve if supported by its users. 220-The easiest way to support shareware is to register it. 220-WFTPD costs from \$20 to register. 220- 220-To register this program, or receive new details on it, send email 220-to [alun@texis.com](mailto:alun@texis.com) (Alun Jones), or snail-mail to Texas Imperial Software, 220-1602 Harvest Moon Place, Cedar Park TX 78613-1419 USA 220- 220-As added incentive for the site owner to register, you will be restricted 220-to five (5) transfers - to get more transfers, please re-login. 220- 220-Please note - Alun Jones is only responsible for the software 220-that this site runs, and is not responsible in any way for either 220-the content of this site, nor its location on the Internet. 220 WFTPD 2.4 service (by Texas Imperial Software) ready for new user User (127.0.0.1:(none)): anonymous ---> USER anonymous 331-Anonymous user access allowed - please enter your email 331-address as the password: 331 Give me your password, please Password: ---> PASS anonymouse@anonymoys 230 Logged in successfully ftp> dir ---> PORT 127,0,0,1,5,193 200 PORT command okay ---> LIST 150 File Listing Follows in ASCII mode.

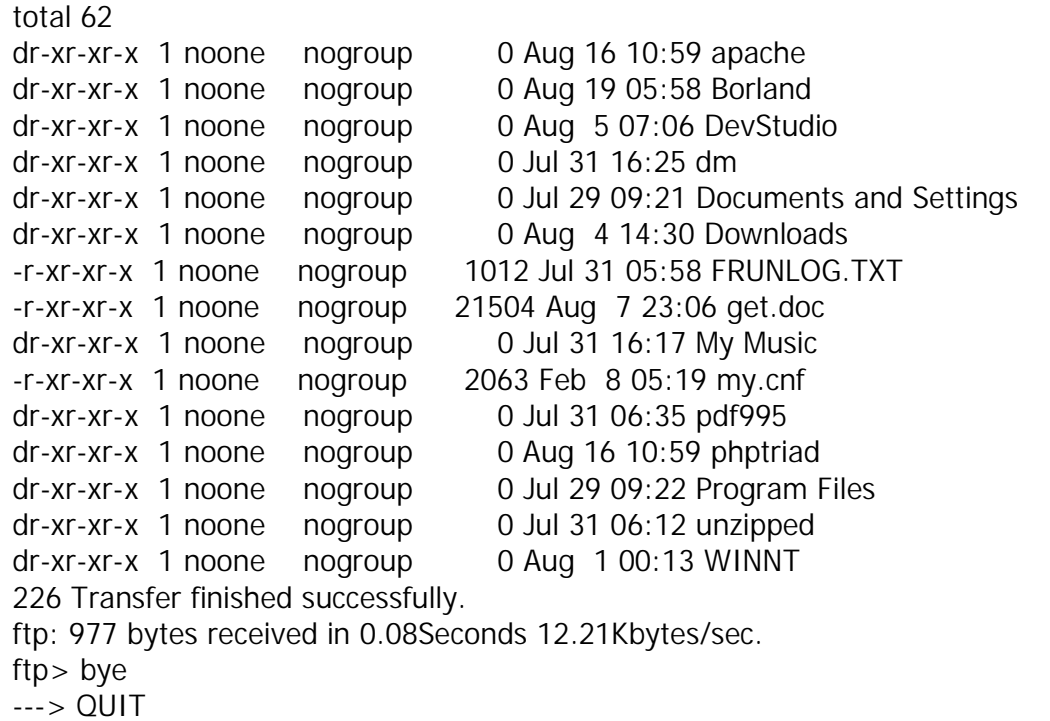

لاحظ أنه لكي تسجل دخول للسيرفر في وضع التخفي فلابد لك أن تقوم بتسجيل الدخول باسم المستخدم (anonymous (كما هو واضح بالأعلى اللون الأحمر أما بالنسبة لكلمة المرور فهي عبارة عن البريد الخاص بك وهو في الحقيقة لايستلزم منك أن تقوم بتسجيل بريدك الحقيقي ولكن السيرفرات التي تقدم خدمة تسجيل الدخول بوضع التخفي فإنه عندما ترى كلمة المرور لهذا الوضع فإنها تبحث عن علامة (@) فإن وجدتها فإنها تقوم بتسجيل دخولك للسيرفر وإن لم تجدها فإنه في بعض أنواع السيرفرات لا تمانع وفي البعض الآخر تطالبك بها . والجدير بالذكر هنا أنه إذا قمت بتسجيل الدخول بهذا الوضع فإنه يكون لك صلاحيات محدودة وذلك على حسب رغبة مدير السيرفر والأغلبية أنه يعطيك فقط تحميل الملفات من على السيرفر ويعطيك حرية التنقل لداخل مجلدات خاصة.

• كلمة أخيرة: في نهاية هذا الملف أتمنى من االله العلي القدير أن يحوز على رضى االله أو ًلا ثم على رضاكم وإستحسانكم. كما أني أوصيكم بالدعاء لجميع المسلمين. كما أحب أن أشكر أخي العزيز جدًا (eXistenZ (على مساعدته لي في تطبيق هذه الأمثلة على جهازه فله جزيل الشكر والعرفان ولاتنسونه أيضًا من الدعاء.

> وتقبلوا خالص تحيات أخوكم المحب (oNe-The( الرجاء إرسال مقترحاتكم وآرائكم على العناوين التالية: [The-one@pharaonics.net](mailto:The-one@pharaonics.net)

OR [The\\_o0ne@hotmail.com](mailto:The_o0ne@hotmail.com) OR The\_o0one@yahoo.com